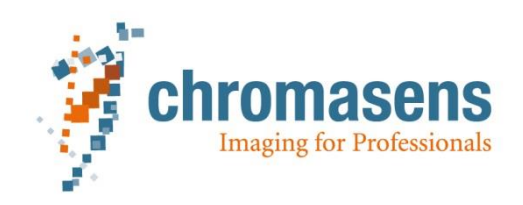

# **How to switch from SphinxLib to the CSGenICAM-SDK**

*Whitepaper*

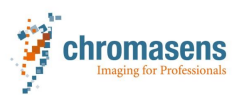

# <span id="page-1-0"></span>**Summary:**

This whitepaper will indicate the differences in the usage of the two GenICam-based SDKs. It will point out the differences and new possibilities of the new CSGenICam-SDK Additionally a short introduction into the RealTime-No-packet-loss possibilities of the CSGenICam-SDK will be given.

# **Content**

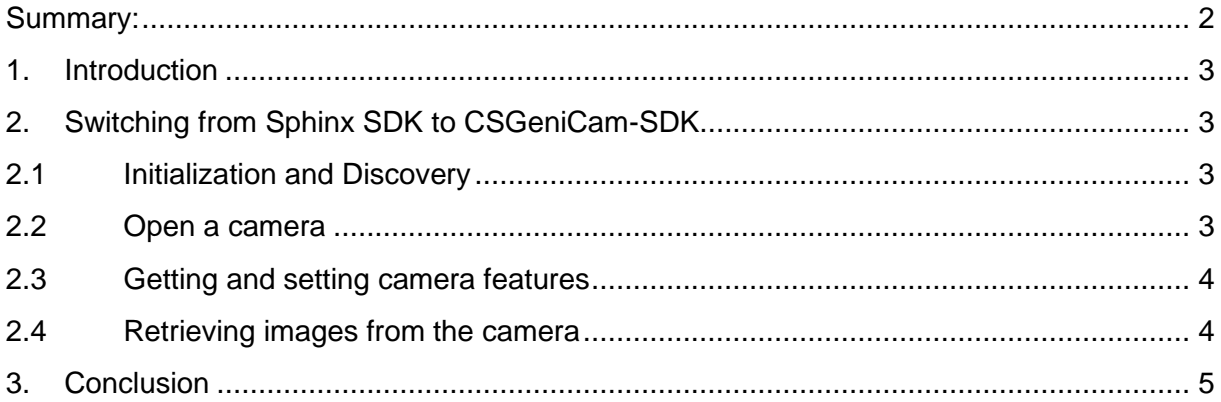

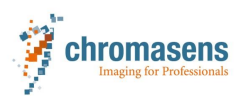

# <span id="page-2-0"></span>**1. Introduction**

The goal of the Chromasens GmbH is to provide a seamless and user-friendly integration of the new camera families into the user environment.

In order to achieve this goal, a new GenICam-based SDK has been developed which will be able to support the new cameras regardless of their interface. For example, GigE-cameras or CoaXPress will be accessible using the same functions.

Due to the architecture of windows based systems, running GigE-cameras often resulted in problems of sporadic packet losses. The new CSGenICam-SDK now provides a solution for these problems.

By providing the possibility to use a real time addon which will use dedicated CPUs those problems can be overcome!

This paper will demonstrate how to switch from the SphinxLib to the new CSGenICam-SDK.

# <span id="page-2-1"></span>**2. Switching from Sphinx SDK to CSGeniCam-SDK**

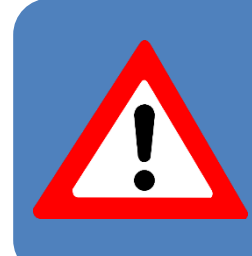

Please note that the code examples are not complete. Declarations of variables and proper error handling is missing here. For the complete implementation you should refer to the delivered examples!

### <span id="page-2-2"></span>**2.1 Initialization and Discovery**

#### **[SphinxLib]**:

```
No Initialization needed
   // discovery devices
   error = GEVDiscovery(&dis,NULL,200,0);
```
### **[CSGenICam]**:

Initialize the library first before performing the discovery process. // Initializing the SDK status = csiInit(CSI::csiLogLevel::CSI\_LOGLEVEL\_TRACE); // start device discovery result = csiDiscoverDevices(&discovery, 200, progressCB);

### <span id="page-2-3"></span>**2.2 Open a camera**

### **[SphinxLib]**:

```
 // init GigE device
 error = GEVInit(camera, &con, error_callback_func, 0,EXCLUSIVE_ACCESS);
 // init xml parser
 error = GEVInitXml(camera);
```
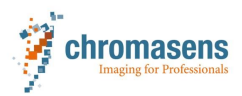

#### **[CSGenICam]**: status = csiOpenDevice(choosenDev.deviceIdentifier, &dev, 200, csiDeviceAccessMode::CSI\_DEV\_MODE\_EXCLUSIVE);

### <span id="page-3-0"></span>**2.3 Getting and setting camera features**

**[SphinxLib]**: Get a feature error = GEVGetFeatureInteger (camera,(char \*)"Height ",&height); Set a feature error = GEVSetFeatureInteger(camera,(char \*)"Height ", height);

#### **[CSGenICam]**:

Get a feature error = csiSetFeatureInt(choosenDev, "Height", height) Set a feature error = csiSetFeatureInt(choosenDev, "Height", &height)

### <span id="page-3-1"></span>**2.4 Retrieving images from the camera**

**[SphinxLib]**: // open stream channel error = GEVOpenStreamChannel(camera, con.AdapterIP, con.PortData,0 ); // start acquisition error = GEVAcquisitionStart(camera, acquisition counter); // retrieve image from camera error = GEVGetImageBuffer(camera, &img header, ppixel[0]); // stop acquisition error = GEVAcquisitionStop(camera);

#### **[CSGenICam]**:

```
// Create a single data stream with five buffers
result = csiCreateDataStream(choosenDev, 0, &stream, 5);
// Register new image event
result = csiRegisterEvent(stream, CSI_EVT_NEWIMAGEDATA, &newBufferEvent);
// Create an event fetcher where the new image data event will be handled
EventFetcher fetcher(newBufferEvent);
// start acquisition
result = csiStartAcquisition(choosenDev, CSI ACQUISITION CONTINUOUS);
// Wait or do whatever is needed……
……
// stop acquisition
csiStopAcquisition(choosenDev);
```
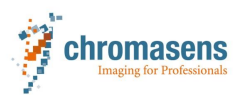

# <span id="page-4-0"></span>**3. Using the Real Time functionality of the CSGeniCam-SDK**

The good news is, that you do not need to change anything in your code in order to use this functionality.

The only difference will be that you need to install the option for the real time GenTL and reserve 1 or 2 CPU cores for the extension.

You will also need a dongle in order to use this possibility.

Afterwards the camera will be found automatically by using the discovery as it was used before. The only difference will be, that a different transport layer will be used.

### **4. Conclusion**

As shown in chapter [2](#page-2-1) the changes for the standard use cases are minimal.

To switch from the SphinxLib to the new Chromasens CSGenICam-SDK will not cost a significant effort.

The used functions are very similar to each other and are of course based very closely to the GenICam-standard.

The CSGenICam-SDK is delivered with samples which demonstrate how to use the functions and to set up your program in order to retrieve images and handle the available camera features.

Additionally, convenience functions like e.g., file download, reference generation or similar are provided.

Using Real time or the standard approach will not result in any changes of your software when using the CSGenICam-SDK!

The SDK can be downloaded from the Chromasens website by following this link(It is integrated in the installer package for the GCT-tool):

<https://www.chromasens.de/gct2-current>

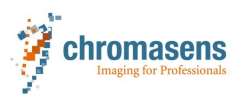

# **References**

[Please find examples of previous published White Papers here: [https://www.chromasens.de/de/white-paper\]](https://www.chromasens.de/de/white-paper)

Whitepaper

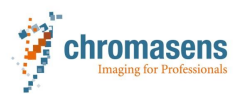

### **Chromasens GmbH**

Max-Stromeyer-Straße 116 78467 Constance Germany

Phone: +49 (0) 7531 876-0 Email: [info@chromasens.de](mailto:info@chromasens.de)